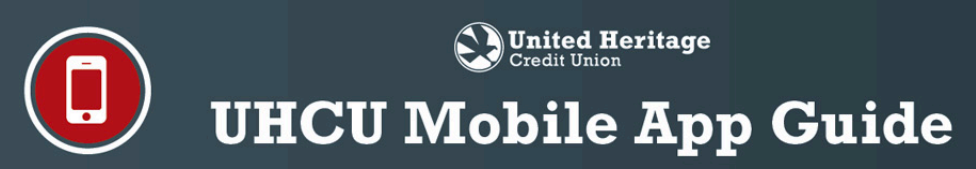

## **Introduction**

**United Heritage Credit Union** offers a mobile app for both iPhone and Android devices called **UHCU Mobile**. The **UHCU Mobile** App can be downloaded from the Apple App store or the Google Play store free of charge. Please see below for the **UHCU Mobile** App set up overview and screen features.

# **UHCU Mobile App Set Up**

#### **Operating System Requirements**

- Apple iOS (version 13.0+)
- AndroidOS (version 7.0+)

#### **App Store Name and Icon**

• Search for "UHCU Mobile" in the app store and look for the UHCU Mobile App icon shown below.

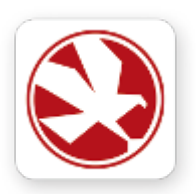

### **Login Credentials**

• Log in to the **UHCU Mobile** App using the same Username and Password as your UHCU Online Banking account.

#### **Web BillPay**

- You can enroll in and access Web BillPay via the **UHCU Mobile** App.
- For more information regarding how to set up Web BillPay, please view the Full Online Banking Guide PDF at **uhcu.org/onlinebanking**.

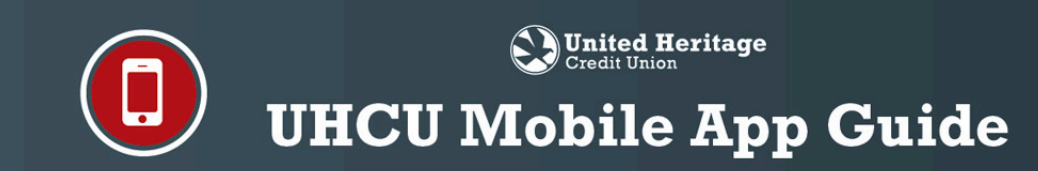

# **UHCU Mobile App Screen Features**

### **Login Screen**

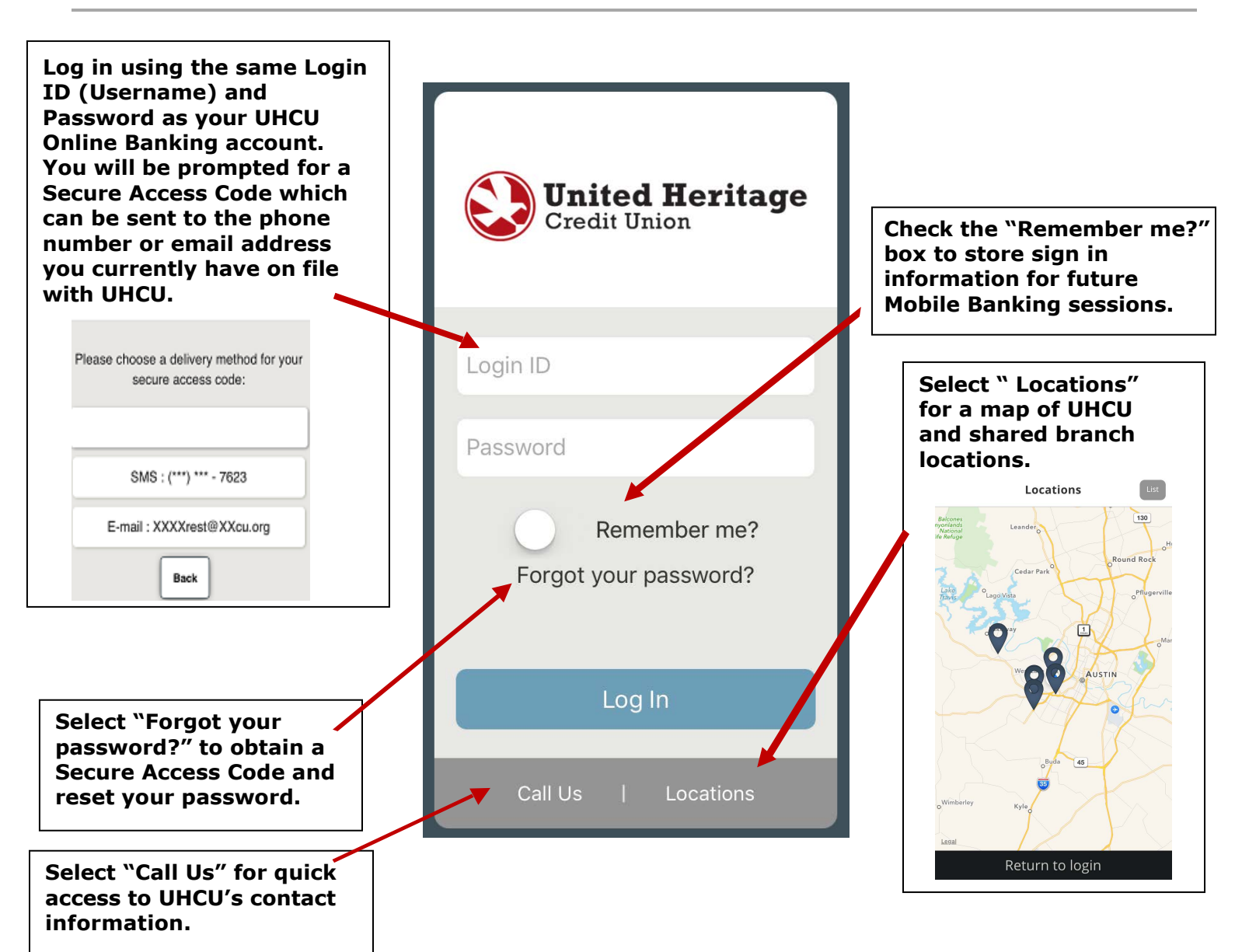

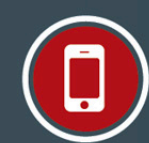

**JUnited Heritage** Credit Union

# **UHCU Mobile App Guide**

## **Main Menu Screen**

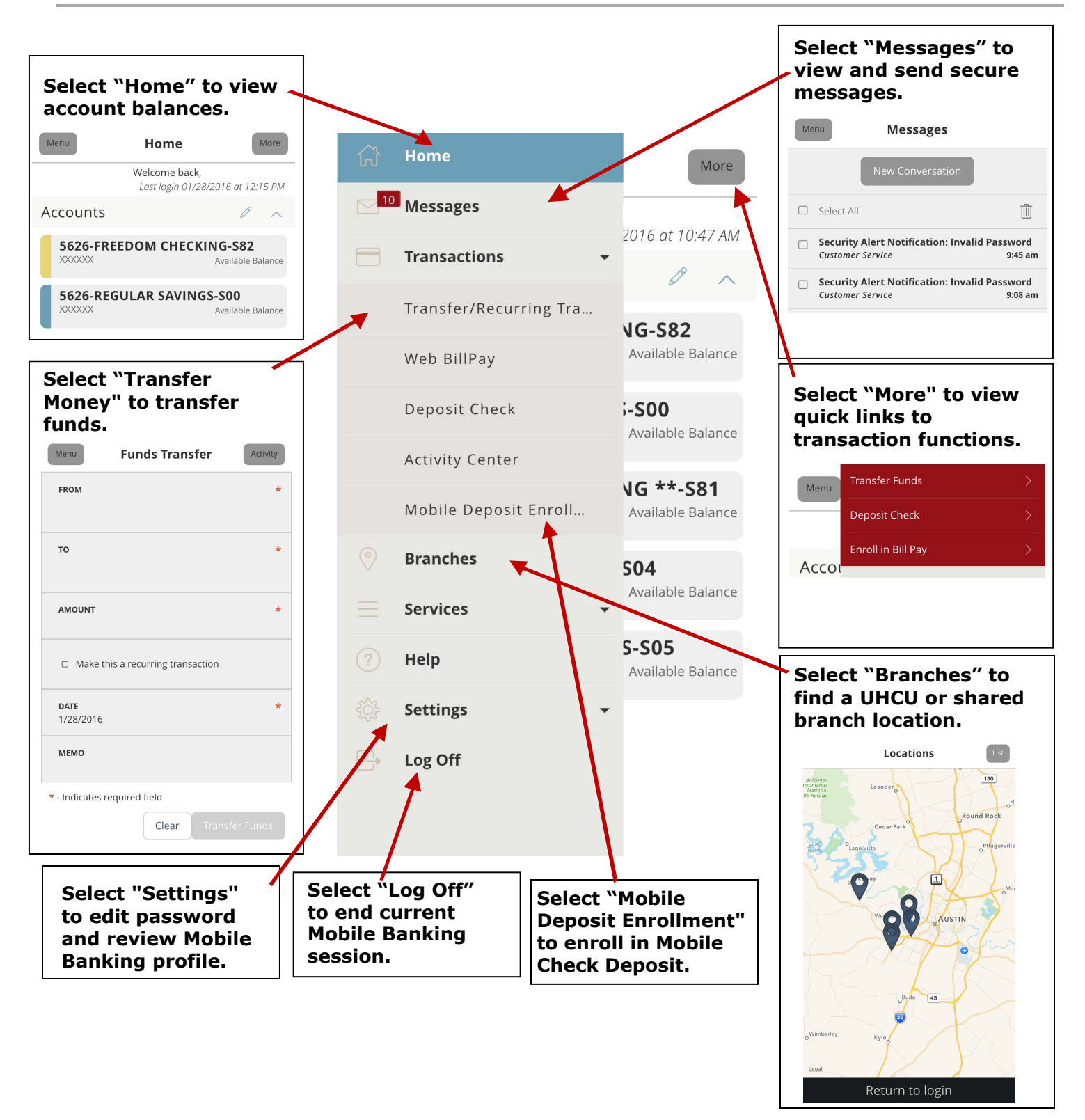

# $\bigotimes \limits_{{\bf Credit Union}}$ **UHCU Mobile App Guide**

## **Web BillPay Screen**

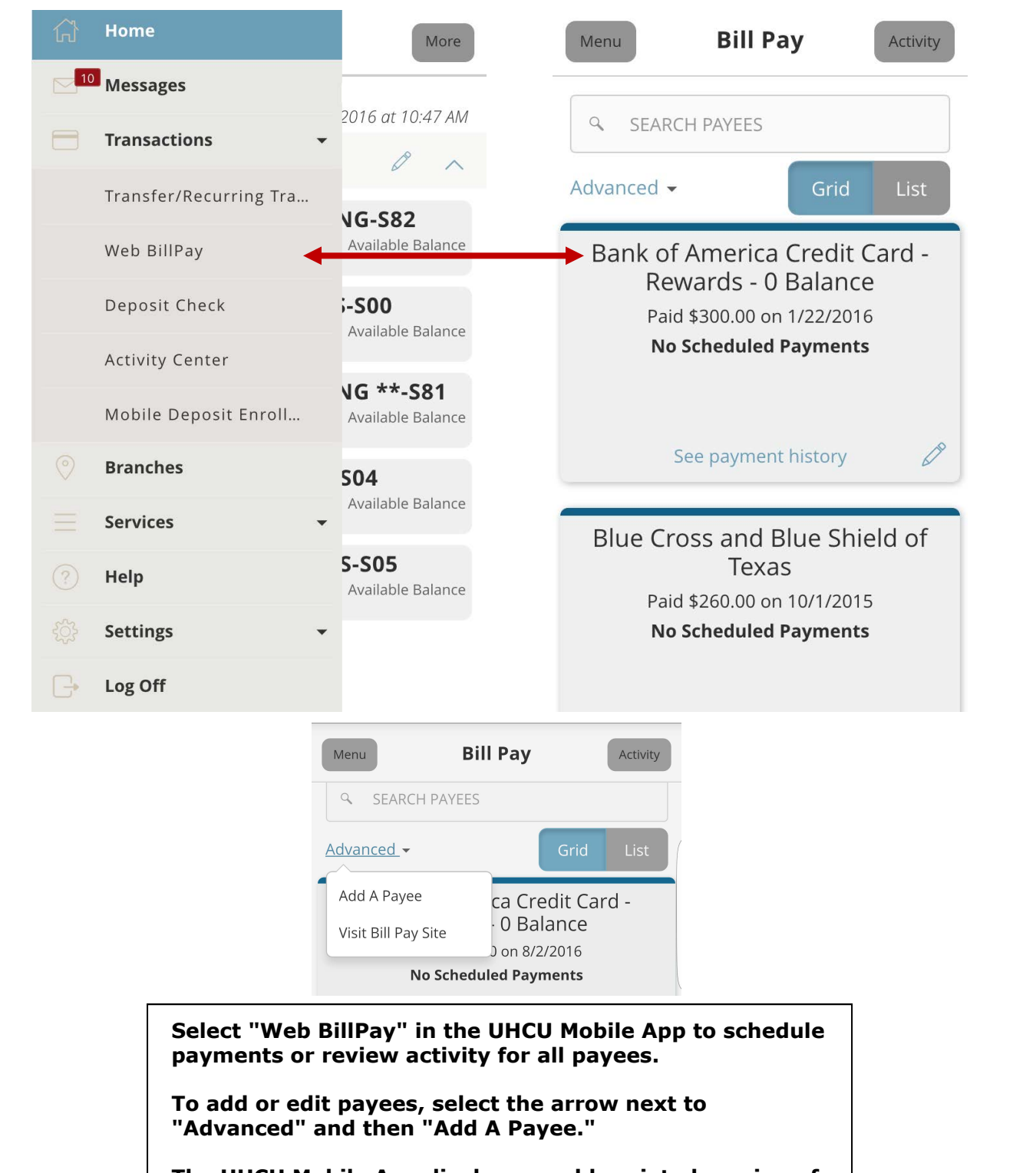

**The UHCU Mobile App displays an abbreviated version of Web BillPay. To view the complete Web BillPay site, select "Visit Bill Pay Site" under "Advanced."**